# HP Deskjet D4300 series

Referenzhandbuch Guide de référence Guida di riferimento **Naslaggids** 

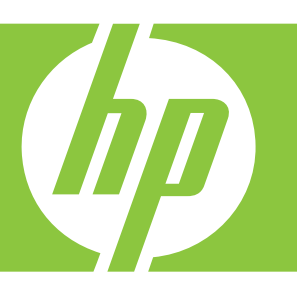

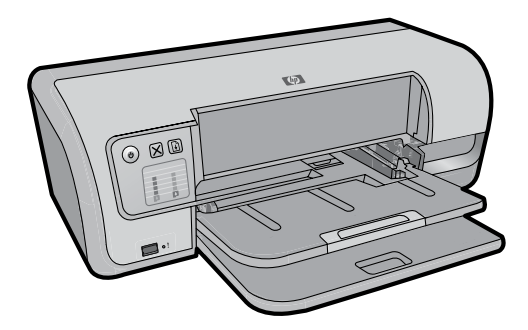

Informationen zum Einrichten des Druckers finden Sie im Einrichtungshandbuch. Informationen zur Verwendung des Druckers finden Sie in der elektronischen Hilfe.

Windows: Um die elektronische Hilfe zu öffnen, klicken Sie auf Start > Alle Programme > HP > HP Solution Center.

Macintosh: Um die elektronische Hilfe zu öffnen, klicken Sie auf Hilfe > Mac Hilfe. Dann klicken Sie auf Bibliothek > HP Produkt-Hilfe. Pour plus d'informations sur la configuration de l'imprimante, reportez-vous au guide d'installation. Pour plus d'informations sur l'installation de l'imprimante, reportez-vous à l'aide en ligne.

Windows : pour accéder à l'aide du logiciel, cliquez sur **Démarrer** > Tous les programmes > HP > Centre de solutions HP.

Macintosh : pour accéder à l'aide du logiciel, cliquez sur Aide > Aide Mac. Cliquez ensuite sur **Bibliothèque** > Produit HP Aide.

Per informazioni sull'installazione della stampante, vedere la Guida all'installazione. Per informazioni sull'utilizzo della stampante, vedere la Guida in formato elettronico.

Windows: Per accedere alla Guida in formato elettronico, fare clic su Start > Tutti i programmi > HP > Centro soluzioni HP.

Macintosh: Per accedere alla Guida in formato elettronico, fare clic su Aiuto > Aiuto Mac. Quindi fare clic su Libreria > Prodotti HP Aiuto.

Zie de Installatiehandleiding voor informatie over het installeren van de printer. Zie de elektronische Help voor informatie over het gebruik van de printer.

Windows: U kunt de elektronische Help openen door te klikken op Start > Alle programma's > HP > HP Solution Center.

Macintosh: U krijgt toegang tot de Help door te klikken op **Help > Mac** Help. Klik vervolgens op Bibliotheek > HP-product Help.

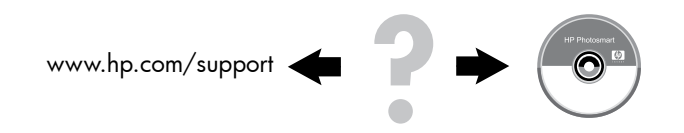

Sie benötigen weitere Hilfe? Plus d'informations? Altre domande? Hebt u meer hulp nodig?

### HP worldwide support

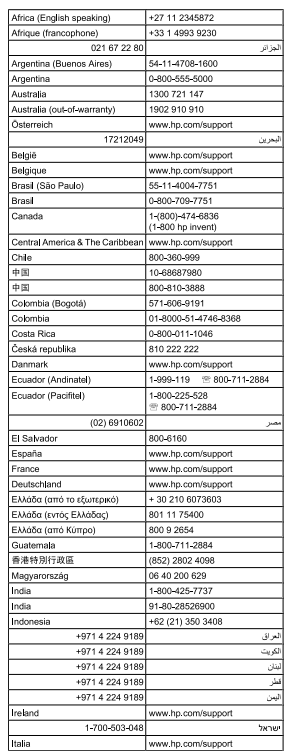

 $\left\langle \left\langle \cdot,\cdot\right\rangle \right\rangle$ 

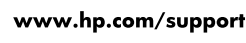

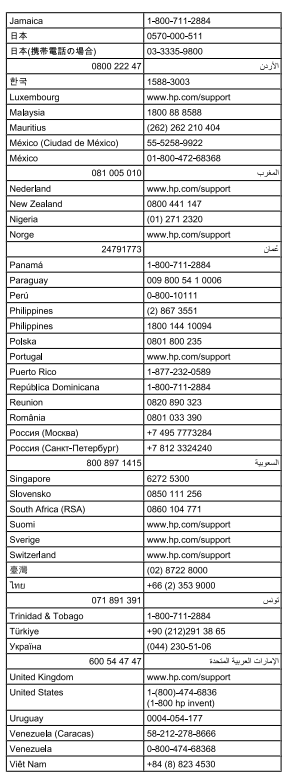

### Hinweis

Die in diesem Dokument enthaltenen Informationen können ohne vorherige Ankündigung geändert werden. Alle Rechte vorbehalten. Die Vervielfältigung, Adaption oder Übersetzung dieser Materialien ist ohne die vorherige schriftliche Genehmigung von Hewlett-Packard verboten, mit Ausnahme des im Rahmen der Urheberrechtsgesetze erlaubten Umfangs. Die einzigen Garantien für HP Produkte und -Services sind in den ausdrücklichen Garantiebestimmungen dargelegt, die im Lieferumfang dieser Produkte und Services enthalten sind. Keine der hierin enthaltenen Bestimmungen darf als zusätzliche Garantie angesehen werden. HP ist nicht haftbar für technische oder redaktionelle Fehler oder Auslassungen in diesem Dokument.

### Avviso

Le informazioni contenute in questo documento sono soggette a modifica senza preavviso. Tutti i diritti sono riservati. Sono vietati la riproduzione, l'adattamento o la traduzione di questo materiale senza previa autorizzazione scritta della Hewlett-Packard, salvo per quanto consentito dalle leggi sui diritti d'autore. Le uniche garanzie sui prodotti e i servizi HP sono quelle stabilite nei certificati di garanzia che accompagnano tali prodotti e servizi. Nessuna informazione della presente documentazione deve essere interpretata come parte costitutiva di una garanzia aggiuntiva. HP non sarà responsabile per omissioni o errori tecnici ed editoriali contenuti nel presente documento.

### Remarques

Les informations contenues dans ce document sont sujettes à modification sans préavis. Tous droits réservés. La reproduction, l'adaptation ou la traduction de ce document est interdite sans l'accord écrit préalable de Hewlett-Packard, sauf dans les cas permis par la législation relative aux droits d'auteur. Les seules garanties applicables aux produits et services HP sont décrites dans les déclarations de garantie expresse accompagnant ces produits et services. Aucun élément de ce document ne saurait être considéré comme constituant une garantie supplémentaire. HP ne peut être tenue responsable d'aucune erreur technique, erreur de rédaction ou omission susceptible de figurer dans le présent document.

## Kennisgeving

De informatie in dit document kan zonder voorafgaande kennisgeving worden gewijzigd. Alle rechten voorbehouden. Vermenigvuldiging, bewerking of vertaling van dit materiaal is verboden zonder voorafgaande schriftelijke toestemming van Hewlett-Packard, tenzij dit is toegestaan krachtens de wetten op het auteursrecht. De enige garanties voor HP producten en services worden uiteengezet in de garantieverklaringen die bij de producten en services worden geleverd. Niets hierin mag worden beschouwd als een aanvullende garantie. HP is niet aansprakelijk voor technische of redactionele fouten of eventuele omissies.

# Hilfe bei der Installation

### Kein Strom?

Überprüfen Sie Folgendes:

- Das Druckerkabel ist an eine Steckdose angeschlossen. •
- Das Netzkabel ist fest mit der Stromquelle oder dem Adapter verbunden. •
- Das Netzkabel ist ordnungsgemäß mit dem Drucker verbunden. •

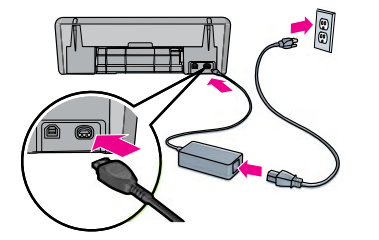

# Deutsch

### Windows-Installationshilfe

### Plug-and-Play funktioniert nicht?

- Vergewissern Sie sich, dass der Drucker angeschlossen und eingeschaltet ist. •
- Vergewissern Sie sich, dass das USB-Kabel fest mit Ihrem Computer und dem Drucker verbunden ist, ohne einen USB-Hub zu verwenden. •
- Wenn keiner der oben beschriebenen Schritte funktioniert, ziehen Sie das USB-Kabel, legen Sie die Software-CD ein, und befolgen Sie die Bildschirmanweisungen. •
- Deaktivieren Sie vorübergehend jegliche Software-Firwalls und schließen Sie Ihre Anti-Virus-Programme. Starten Sie diese Programme neu, nachdem die Software installiert wurde. •

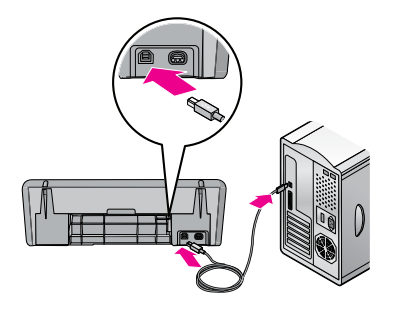

## **Druckerhilfe**

### Der Drucker druckt gleichzeitig auf mehreren Seiten Papier

Überprüfen Sie in diesem Fall Folgendes:

- Papiergewicht: Verwenden Sie Papier, das innerhalb der empfohlenen Angaben liegt. Papier des Formats "Letter": 65 bis 90 g/m² (16 bis 24 lb) Papier des Formats "Legal": 70 bis 90 g/m² (20 bis 24 lb) Umschläge: 70 bis 90 g/m² (20 bis 24 lb) Karten: bis 200 g/m<sup>2</sup> (110-lb Indexmaximum) Fotopapier: bis 280 g/m² (75-lb Indexmaximum) •
- Papierfach: Legen Sie Papier in das Papierfach ein und drücken Sie das Papier, bis Sie einen Widerstand spüren. Schieben Sie dann die Papierführung bis an den Rand des Papierstapels. •

### Der Drucker zieht kein Papier ein

Versuchen Sie eine oder mehrere der folgenden Lösungen:

- Reduzieren Sie die Anzahl an Seiten im Eingabefach. •
- Entfernen Sie das Papier aus dem Eingabefach und legen Sie es erneut ein. •
- Verwenden Sie immer nur einen Papiertyp zur selben Zeit. •
- Verwenden Sie einen anderen Papiertyp. •

### **Papierstau**

- Entfernen Sie das Papier aus dem Papierfach. 1.
- Wenn Sie Etiketten drucken, überprüfen Sie, ob sich das Etikett nicht vom Papier gelöst hat, während es durch den Drucker lief. 2.
- Schalten Sie den Drucker aus. 3.
- Trennen Sie das Netzkabel des Druckers von der Netzsteckdose. 4.
- Entfernen Sie die hintere Zugangsklappe. Drücken Sie 5. den Hebel nach rechts und ziehen Sie die Klappe heraus.

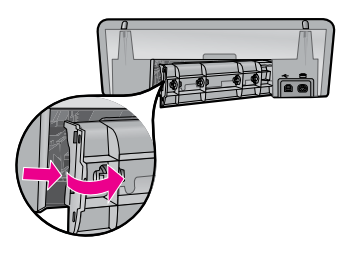

Beseitigen Sie den Papierstau an der Rückseite des Druckers, und setzen Sie dann die hintere Zugangsklappe sicher wieder ein. 6.

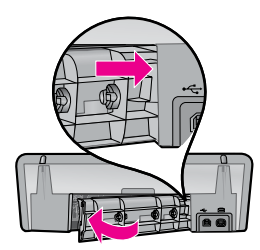

- Wenn der Papierstau nicht an der Rückseite des Druckers 7. entfernt werden kann, heben Sie die Druckerabdeckung an, entfernen Sie den Papierstau an der Vorderseite des Druckers, und schließen Sie dann die Abdeckung wieder.
- Legen Sie das Papier wieder in das Papierfach ein. 8.
- Schließen Sie das Netzkabel des Druckers wieder an eine Netzsteckdose an. 9.
- 10. Schalten Sie den Drucker ein.
- 11. Drucken Sie das Dokument erneut.

### Druckauftrag steckt in Warteschlange fest (Windows)

Wenn der Drucker mit dem Drucken aufhört, bevor der Auftrag abgeschlossen ist, steckt der Druckauftrag möglicherweise in der Druckerwarteschlange fest.

- Vergewissern Sie sich, dass Sie den Standarddrucker zum Drucken Ihrer Dokumente verwenden. Überprüfen Sie den Ordner Drucker oder Drucker und Faxgeräte auf Ihrem Computer und vergewissern Sie sich, dass sich neben Ihrem Druckersymbol ein Häkchen befindet. Wenn Sie mehrere Symbole für denselben Drucker sehen, entfernen Sie die überflüssigen Symbole. •
- Stellen Sie sicher, dass Ihr Drucker nicht auf Pausieren des Drucks eingestellt ist. Klicken Sie mit der rechten Maustaste auf das Druckersymbol und überprüfen Sie das Menü mit Verknüpfungen. •
- Wenn der Druckerdienst nicht mehr reagiert, suchen Sie nach dem Ordner Verwaltung auf Ihrem Computer, doppelklicken Sie auf Dienste, und doppelklicken Sie anschließend auf Druckwarteschlange. Klicken Sie auf Stop, und anschließend auf Start, um den Druckerdienst erneut zu starten. •

### **Tintenverwendung**

Hinweis: Die Tinte aus den Patronen wird beim Drucken auf verschiedene Arten verwendet, z. B. im Initialisierungsprozess, bei dem das Gerät und die Patronen für den Druck vorbereitet werden, und bei der Druckkopfreinigung, bei der die Druckdüsen gereinigt werden und dafür gesorgt wird, dass die Tinte problemlos fließt. Außerdem verbleibt nach der Verwendung etwas Tinte in der Patrone. Weitere Informationen finden Sie unter www.hp.com/go/inkusage.

### Minimale Systemanforderungen

Die minimalen Systemanforderungen finden Sie in der Readme-Datei. Um die Readme-Datei zu öffnen, klicken Sie auf Start > Alle Programme > HP > Deskjet D4300 series > Readme.

# Aide sur l'installation

### Pas d'alimentation ?

Vérifiez les points suivants.

- Le câble d'alimentation de l'imprimante est branché sur la prise secteur. •
- Le câble d'alimentation est bien connecté à la prise de l'adaptateur. •
- L'adaptateur est bien connecté à l'imprimante. •

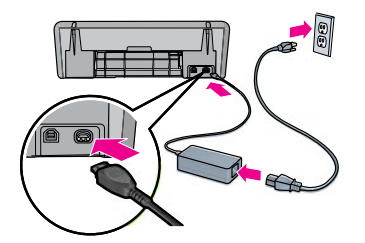

### Aide sur l'installation sous Windows

### Pas de fonction Plug And Play ?

- Vérifiez que l'imprimante est connectée et qu'elle est sous tension. •
- Vérifiez que le câble USB est directement connecté à l'imprimante et à l'ordinateur, sans passer par un hub USB. •
- Si aucune de ces étapes ne fonctionne, débranchez le câble USB, réinsérez le CD du logiciel, puis suivez les instructions sui s'affichent. •
- Désactivez et fermez temporairement vos logiciels parefeu et antivirus. Redémarrez ces programmes une fois le logiciel de l'imprimante installé. •

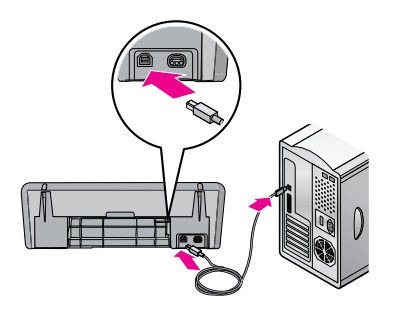

### Aide sur l'imprimante

### L'imprimante entraîne plusieurs feuilles simultanément

Dans ce cas, vérifiez les points suivants.

Grammage du papier : utilisez un papier conforme aux spécifications recommandées. Lettre : 65 à 90 g/m² Légal : 70 à 90 g/m² Enveloppes : 70 à 90 g/m² Cartes : jusqu'à 200 g/m² Papier photo : jusqu'à 280 g/m² •

Bac à papier : rechargez le papier dans le bac, en poussant le papier jusqu'à ce que vous sentiez une résistance, puis faites glisser le guide papier pour le positionner contre le papier. •

### L'imprimante ne charge pas le papier

Essayez une ou plusieurs des solutions suivantes.

- Réduisez le nombre de feuilles dans le bac à papier. •
- Retirez le papier du bac d'entrée et rechargez-le. •
- Utilisez un seul type de papier à la fois. •
- Utilisez un type différent de papier. •

### Bourrage papier

- 1. Retirez le papier du bac à papier.
- Si vous imprimez des étiquettes, vérifiez si une étiquette ne s'est pas détachée de la feuille d'étiquettes lors du passage dans l'imprimante. 2.
- Mettez l'imprimante hors tension. 3.
- Débranchez le câble d'alimentation de l'imprimante de la prise secteur. 4.
- 5. Retirez le panneau arrière. Appliquez une pression vers la droite à la poignée, puis tirez le panneau.

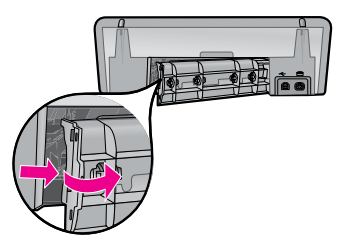

Dégagez le bourrage papier à l'arrière de l'imprimante, puis remettez correctement en place le panneau arrière. 6.

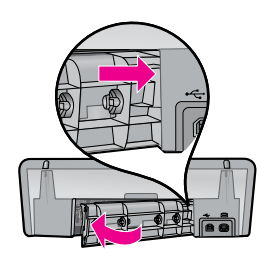

- Si le bourrage papier ne peut pas être supprimé 7. depuis l'arrière de l'imprimante, relevez le capot de l'imprimante, supprimez le bourrage depuis l'avant de l'imprimante, puis rabaissez le capot.
- 8. Rechargez le papier dans le bac à papier.
- Rebranchez le câble d'alimentation de l'imprimante sur la prise secteur. 9.
- 10. Mettez l'imprimante sous tension.
- 11. Réimprimez le document.

### Tâche d'impression en attente dans la file (Windows)

Si l'impression s'arrête avant que la tâche ne soit terminée, la tâche est peut-être bloquée dans la file d'attente d'impression.

- Vérifiez que vous utilisez l'imprimante par défaut pour imprimer vos documents. Vérifiez dans le dossier Imprimantes ou Imprimantes et télécopieurs de votre ordinateur que l'icône correspondant à votre imprimante comporte une coche. Si vous voyez plusieurs icônes pour la même imprimante, supprimez les icônes en trop. •
- Assurez-vous que votre imprimante n'est pas configurée pour mettre l'impression en pause. Cliquez avec le bouton droit de la souris sur l'imprimante et vérifiez le menu de raccourci. •
- Si le service d'impression ne répond plus, ouvrez le dossier Outils d'administration de votre ordinateur, double-cliquez sur Services, puis double-cliquez sur Spouleur d'impression. Cliquez sur Arrêter, puis sur Démarrer pour relancer le service d'impression. •

### Usage d'encre

Remarque : l'encre des cartouches est utilisée de différentes manières lors de l'impression, y compris lors de l'initialisation. L'appareil et les cartouches sont alors préparés pour l'impression, mais aussi pour le service des têtes d'impression, qui garantit la propreté des buses et le bon écoulement de l'encre. De plus, il reste de l'encre dans la cartouche après son utilisation. Pour plus d'informations, visitez le site www.hp.com/go/inkusage.

### Configuration minimum requise

Pour plus d'informations sur la configuration minimum requise, reportez-vous au fichier Lisezmoi. Pour accéder à ce fichier, cliquez sur Démarrer > Tous les programmes > HP > Deskjet série D4300 > Lisezmoi.

# Guida all'installazione

### Manca l'alimentazione?

Verificare quanto segue:

- Il cavo di alimentazione della stampante deve essere collegato a una presa elettrica. •
- Il cavo di alimentazione deve essere saldamente collegato all'alimentatore o all'adattatore. •
- L'alimentatore deve essere saldamente collegato alla stampante. •

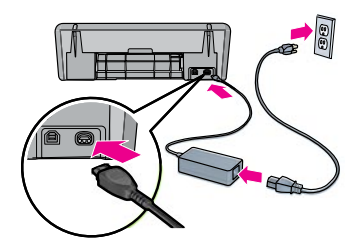

### Guida all'installazione per Windows

### Modalità plug and play non funzionante?

- Verificare che la stampante sia collegata e accesa. •
- Verificare che il cavo USB sia saldamente collegato dal computer alla stampante in modo diretto, senza l'uso di un hub USB. •
- Se nessuno dei passaggi sopra descritti risolve il problema, scollegare il cavo USB, reinserire il CD del software e seguire le istruzioni visualizzate. •
- Disattivare temporaneamente gli eventuali firewall software e chiudere i programmi antivirus. Riavviare questi programmi dopo l'installazione del software della stampante. •

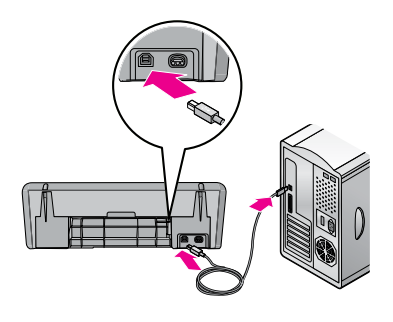

## Guida della stampante

### La stampante stampa su più fogli contemporaneamente

Se si verifica questa situazione, controllare quanto segue:

Grammatura della carta: utilizzare carta che rientri nelle specifiche consigliate. Carta formato Letter: da 65 a 90 g/m² (da 16 a 24 lb) Carta formato Legal: da 70 a 90 g/m² (da 20 a 24 lb) Buste: da 70 a 90 g/m² (da 20 a 24 lb) Biglietti: fino a 200 g/m² (index 110 lb max.) Carta fotografica: fino a 280 g/m² (index 75 lb max.) •

Vassoio della carta: ricaricare la carta nel relativo vassoio spingendola fino ad avvertire una certa resistenza, quindi far scorrere con decisione la guida carta contro il bordo della risma di carta. •

### La stampante non carica la carta

Provare una o più delle seguenti soluzioni:

- Ridurre il numero di fogli nel vassoio di alimentazione. •
- Rimuovere la carta dal vassoio di alimentazione e ricaricarla. •
- Utilizzare solo un tipo di carta alla volta. •
- Utilizzare un tipo di carta diverso. •

### Carta inceppata

- Rimuovere la carta dal relativo vassoio. 1.
- In caso di stampa di etichette, verificare che una di queste non si sia staccata dal foglio etichette durante il passaggio nella stampante. 2.
- Spegnere la stampante. 3.
- Scollegare il cavo di alimentazione della stampante dalla presa elettrica. 4.
- Rimuovere lo sportello di accesso posteriore. Premere la maniglia a destra, quindi estrarre lo sportello. 5.

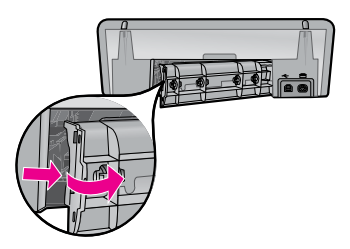

Rimuovere la carta inceppata dalla parte posteriore della stampante, quindi riposizionare saldamente lo sportello di accesso posteriore. 6.

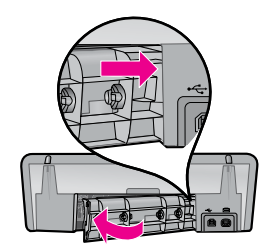

- 7. Se non è possibile rimuovere la carta inceppata dalla parte posteriore della stampante, sollevare il coperchio di quest'ultima, rimuovere la carta inceppata dalla parte anteriore della stampante, quindi abbassare il coperchio. 8.
	- Ricaricare la carta nel relativo vassoio. Ricollegare il cavo di alimentazione della stampante alla presa elettrica. 9.
	- 10. Accendere la stampante.
	- 11. Ristampare il documento.

### Processo di stampa bloccato in coda (Windows)

Se la stampante interrompe la stampa prima del completamento del processo, è possibile che il processo di stampa sia bloccato in coda di stampa.

- Verificare di utilizzare la stampante predefinita per stampare i documenti. Controllare la cartella Stampanti o Stampanti e fax nel computer e assicurarsi che accanto all'icona della stampante sia presente un segno di spunta. Se sono visualizzate più icone della stessa stampante, eliminare quelle in eccesso. •
- Verificare che la stampante non sia impostata sulla pausa di stampa. Fare clic con il pulsante destro del mouse sull'icona della stampante e controllare il menu di scelta rapida. •
- Se il servizio di stampa non risponde più, individuare la cartella Strumenti di amministrazione nel computer, fare doppio clic su Servizi, quindi fare doppio clic su Spooler di stampa. Fare clic su Interrompi, quindi su Avvia per riavviare il servizio di stampa. •

### Requisiti minimi di sistema

Per informazioni sui requisiti minimi di sistema, consultare il file Leggimi. Per accedere al file Leggimi, fare clic su Start > Tutti i programmi > HP > Deskjet D4300 series > Leggimi.

### Utilizzo dell'inchiostro

Nota: l'inchiostro delle cartucce viene utilizzato nel processo di stampa in vari modi, compreso il processo di inizializzazione, che prepara la periferica e le cartucce per la stampa, e le operazioni di manutenzione delle testine di stampa, che mantengono puliti gli ugelli e consentono il passaggio uniforme dell'inchiostro. Inoltre, una parte di inchiostro resta nella cartuccia dopo il suo utilizzo. Per ulteriori informazioni, vedere www.hp.com/go/inkusage.

# Help bij de installatie

### Geen stroom?

Controleer het volgende:

- Het netsnoer van de printer is aangesloten op een stopcontact. •
- Het netsnoer is goed aangesloten op de stroomvoorziening of adapter. •
- Het netsnoer is goed aangesloten op de printer. •

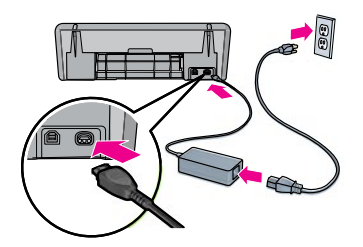

### Help bij de installatie onder Windows

### Geen plug en play?

- Controleer of de printer is aangesloten en ingeschakeld. •
- Zorg dat de USB-kabel goed direct vanaf de computer op de printer is aangesloten, zonder gebruik te maken van een USB-hub. •
- Als de hierboven vermelde punten niet de oorzaak zijn van het probleem, koppelt u de USB-kabel los, plaatst u de software-cd opnieuw en volgt u de aanwijzingen op het scherm. •
- Schakel tijdelijk de softwarefirewall uit en sluit eventuele virusprogramma's. Start deze programma's opnieuw nadat de printersoftware is geïnstalleerd. •

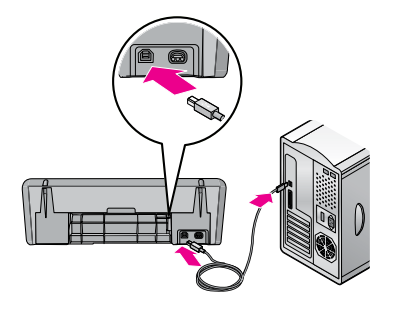

# Help bij de printer

### De printer drukt op meerdere vellen tegelijk af

Als dit gebeurt, controleert u het volgende:

- Gewicht van papier: gebruik papier dat binnen de aanbevolen specificaties ligt. Letter-papier: 65 tot 90 g/m² (16 tot 24 lb) Legal-papier: 70 tot 90 g/m² (20 tot 24 lb) Enveloppen: 70 tot 90 g/m² (20 tot 24 lb) Kaarten: Tot 200 g/m² (110-lb maximumindex) Fotopapier: Tot 280 g/m² (75-lb maximumindex) •
- Papierlade: plaats het papier opnieuw in de papierlade en duw tegen het papier tot u weerstand voelt. Schuif vervolgens de papiergeleider goed tegen de stapel papier aan. •

### De printer voert geen papier in

Probeer een of meer van de volgende oplossingen:

- Plaats minder papier in de invoerlade. •
- Verwijder het papier uit de invoerlade en plaats het opnieuw. •
- Gebruik slechts één papiersoort tegelijk. •
- Gebruik een andere papiersoort. •

### **Papierstoring**

- Verwijder het papier uit de papierlade. 1.
- Wanneer u etiketten afdrukt, controleert u of tijdens het afdrukken geen etiket van het etikettenvel is losgekomen. 2.
- Schakel de printer uit. 3.
- Haal het netsnoer van de printer uit het stopcontact. 4.
- Verwijder de toegangsklep aan de achterkant. Druk de hendel naar rechts en trek de klep naar u toe. 5.

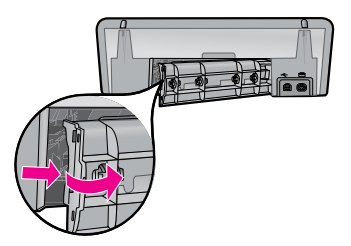

Verwijder het papier uit de achterkant van de printer 6. en plaats vervolgens de toegangsklep weer goed terug.

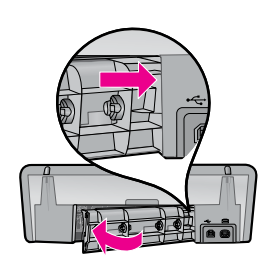

- Als u de papierstoring niet via de achterkant kunt 7. verhelpen, tilt u de klep van de printer omhoog en verwijdert u het papier via de voorkant van de printer. Laat de klep vervolgens weer op zijn plaats zakken.
- Plaats het papier terug in de papierlade. 8.
- Steek het netsnoer van de printer weer in het stopcontact. 9.
- 10. Schakel de printer in.

**Inktverbruik** 

11. Druk het document opnieuw af.

### Afdruktaak zit vast in wachtrij (Windows)

Als de printer ophoudt met afdrukken voordat de taak is voltooid, is het mogelijk dat de taak in de afdrukwachtrij vastzit.

- Controleer of u de standaardprinter gebruikt voor het afdrukken van uw documenten. Controleer de map Printers of Printers en faxapparaten op uw computer. Naast het pictogram van uw printer moet een vinkje staan. Wanneer er meerdere pictogrammen voor dezelfde printer zijn, verwijdert u de extra pictogrammen. •
- Zorg dat uw printer niet is ingesteld op afdrukken onderbreken. Rechtsklik op het printerpictogram en controleer het snelmenu. •
- Als de afdrukservice niet meer reageert, zoekt u de map Systeembeheer op uw computer op, dubbelklikt u op Services en dubbelklikt u vervolgens op Print Spooler. Klik op Stoppen en klik vervolgens op Starten om de afdrukservice weer te starten. •

Opmerking: De inkt in de inktcartridges wordt op verschillende manieren bij het afdrukken gebruikt:, onder meer bij het initialisatieproces, waarbij het apparaat en de cartridges voor het afdrukken worden voorbereid en bij het onderhoud van de printkop, waarbij de inktsproeiers worden opengehouden, zodat de inkt goed blijft stromen. Ook blijft er een beetje inkt in de cartridge achter nadat deze is opgebruikt. Zie voor meer informatie www.hp.com/go/inkusage.

### Minimale systeemvereisten

Raadpleeg de Leesmij voor meer informatie over de minimale systeemvereisten. U opent het Leesmij-bestand door te klikken op Start > Alle programma's > HP > Deskjet D4300 series > Leesmij.

# Stromanforderungen

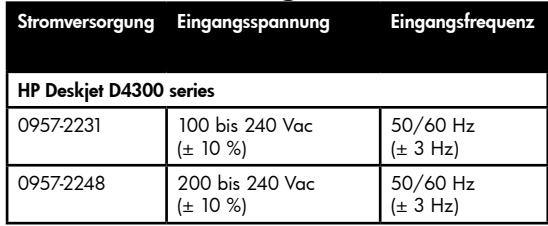

### Stromverbrauch

Maximal 3 Watt im Durchschnitt bei Druckbereitschaft Maximal 20 Watt im Durchschnitt beim Drucken Weniger als 3 Watt im Durchschnitt im Stromsparmodus Weniger als 5 Minuten bis zum Stromsparmodus Weniger als maximal 1 Watt im ausgeschalteten Zustand

# Betriebsumgebung

Empfohlene Betriebsbedingungen

Temperatur: 15° bis 30°C (59° bis 86°F) Feuchtigkeit: 20 bis 80% RH, nicht kondensierend Maximale Betriebsbedingungen Temperatur: 5° bis 40°C (41° bis 104°F) Feuchtigkeit: 15 bis 80% RH, nicht kondensierend Maximale Versandbedingungen Temperatur: -40° bis 60°C (-40° bis 140°F)

Feuchtigkeit: 5 bis 90% RH, nicht kondensierend

# Requisiti di alimentazione

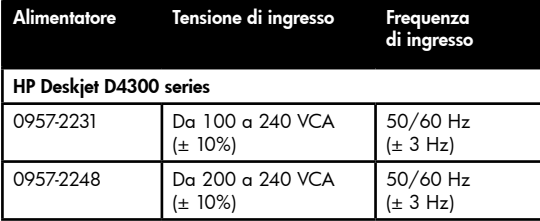

# Consumi

3 watt massimo in media quando pronta 20 watt massimo in media quando stampa Inferiore a 3 watt in media in modalità di sospensione Inferiore a 5 minuti fino a modalità di sospensione Inferiore a 1 watt massimo quando è spenta

# Ambiente operativo

### Condizioni operative consigliate

Temperatura: da 15 °C a 30 °C (da 59 °F a 86 °F) Umidità: dal 20 al 80% di umidità relativa non condensante Condizioni operative massime

Temperatura: da 5 °C a 40 °C (da 41 °F a 104 °F) Umidità: dal 15 al 80% di umidità relativa non condensante Condizioni massime per la spedizione

Temperatura: da -40 °C a 60 °C (da -40 °F a 140 °F) Umidità: dal 5 al 90% di umidità relativa non condensante

# Alimentation électrique

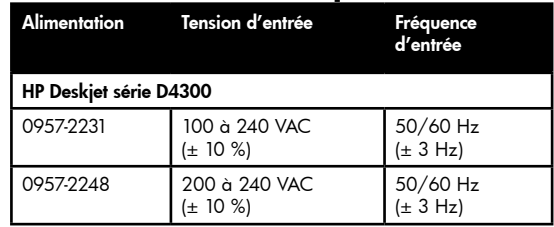

# **Consommation**

3 watts maximum en moyenne lorsque l'imprimante est prête 20 watts maximum en moyenne lors de l'impression Moins de 3 watts en moyenne en mode veille Moins de 5 minutes pour passer en mode veille 1 watt maximum à l'arrêt

## Environnement de fonctionnement

Conditions de fonctionnement recommandées Température : 15 ° à 30 °C Humidité : 20 à 80 % sans condensation Conditions de fonctionnement maximum Température : 5 ° à 40 °C Humidité : 15 à 80 % sans condensation Conditions de transport maximum Température : -40 ° à 60 °C Humidité : 5 à 90 % sans condensation

### **Stroomvereisten**

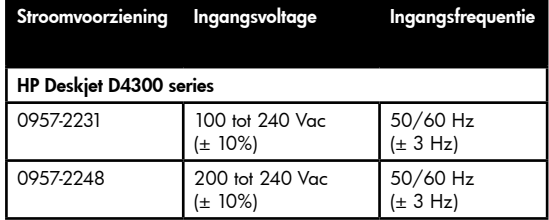

# Stroomverbruik

Gemiddeld maximaal 3 watt wanneer de printer gereed is Gemiddeld maximaal 20 watt wanneer de printer actief is Gemiddeld minder dan 3 watt in slaapmoduse Minder dan 5 minuten om naar slaapmodus over te schakelen Minder dan maximaal 1 watt indien uitgeschakeld

# Werkomgeving

### Aanbevolen werkomgeving

Temperatuur: 15° tot 30°C (59° tot 86°F) Luchtvochtigheid: 20 tot 80% RV, niet condenserend Maximale waarden werkomgeving Temperatuur: 5° tot 40°C (41° tot 104°F) Luchtvochtigheid: 15 tot 80% RV, niet condenserend Maximale waarden voor transport

Temperatuur: -40° tot 60°C (-40° tot 140°F) Luchtvochtigheid: 5 tot 90% RV, niet condenserend

### Erklärung zur eingeschränkten Garantie für den Drucker von HP

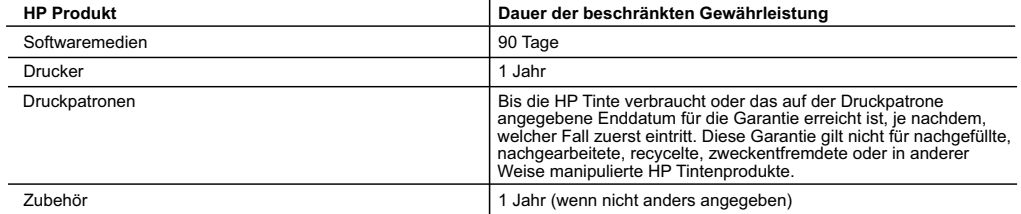

A. Umfang der beschränkten Gewährleistung

- 1. Hewlett-Packard (HP) gewährleistet dem Endkunden, dass die oben genannten HP Produkte während des oben genannten Gewährleistungszeitraums frei von Material- und Verarbeitungsfehlern sind. Der Gewährleistungszeitraum beginnt mit dem Kaufdatum.
- 2. Bei Softwareprodukten gilt die eingeschränkte Garantie von HP nur für die Nichtausführung von Programmieranweisungen.
- HP übernimmt keine Garantie dafür, dass die Verwendung jeglicher Produkte unterbrechungsfrei bzw. ohne Fehler verläuft.<br>3. Die beschränkte Gewährleistung von HP gilt nur für Mängel, die sich bei normaler Benutzung des Pro und erstreckt sich nicht auf Fehler, die durch Folgendes verursacht wurden:
	- a. Unsachgemäße Wartung oder Abänderung des Produkts;
	- b. Software, Druckmedien, Ersatzteile oder Verbrauchsmaterial, die nicht von HP geliefert oder unterstützt werden;
	- Betrieb des Produkts, der nicht den technischen Daten entspricht;
	- d. Unberechtigte Abänderung oder falsche Verwendung.
	- 4. Bei HP-Druckerprodukten wirkt sich die Verwendung einer nicht von HP hergestellten bzw. einer aufgefüllten Patrone nicht auf die Garantie für den Kunden bzw. auf jegliche Unterstützungsverträge mit dem Kunden aus. Wenn der Ausfall bzw. die Beschädigung des Druckers jedoch auf die Verwendung einer nicht von HP hergestellten bzw. einer aufgefüllten Patrone<br>oder einer abgelaufenen Tintenpatrone zurückzuführen ist, stellt HP für die Wartung des Druckers bei dies dieser Beschädigung die standardmäßigen Arbeits- und Materialkosten in Rechnung.
	- 5. Wenn HP während des jeweils zutreffenden Gewährleistungszeitraums von einem Schaden an einem unter die Gewährleistung von HP fallenden Produkt in Kenntnis gesetzt wird, wird das betreffende Produkt nach Wahl von HP entweder repariert oder ersetzt.
	- 6. Sollte HP nicht in der Lage sein, ein fehlerhaftes, unter die Gewährleistung fallendes Produkt zu reparieren oder zu ersetzen, erstattet HP innerhalb eines angemessenen Zeitraums nach Benachrichtigung über den Schaden den vom Endkunden bezahlten Kaufpreis für das Produkt zurück.
	- 7. HP ist erst dann verpflichtet, das mangelhafte Produkt zu reparieren, zu ersetzen oder den Kaufpreis zurückzuerstatten, wenn der Endkunde dieses an HP zurückgesandt hat.
	- 8. Ersatzprodukte können entweder neu oder neuwertig sein, solange sie über mindestens denselben Funktionsumfang verfügen wie das zu ersetzende Produkt.
	- 9. HP Produkte können aufgearbeitete Teile, Komponenten oder Materialien enthalten, die in der Leistung neuen Teilen entsprechen.
	- 10. Die Erklärung zur beschränkten Gewährleistung von HP gilt in jedem Land, in dem die aufgeführten Produkte von HP vertrieben werden. Weitergehende auf der Gewährleistung beruhende Dienstleistungen (z. B. Vor-Ort-Service) können mit jeder autorisierten HP Serviceeinrichtung in den Ländern vereinbart werden, in denen das Produkt durch HP oder einen autorisierten Importeur vertrieben wird.
- B. Einschränkungen der Gewährleistung

WEDER HP NOCH DESSEN ZULIEFERER ÜBERNEHMEN ÜBER DAS NACH GELTENDEM RECHT ZULÄSSIGE AUSMASS HINAUS ANDERE AUSDRUCKLICHE ODER STILLSCHWEIGENDE GEWAHRLEISTUNGEN ODER<br>ZUSICHERUNGEN HINSICHTLICH DER MARKTGÄNGIGKEIT, ZUFRIEDEN STELLENDEN QUALITÄT UND EIGNUNG FÜR EINEN BESTIMMTEN ZWECK.

### C. Haftungsbeschränkung

- 1. Sofern durch die geltende Gesetzgebung keine anderen Bestimmungen festgelegt sind, stehen dem Endkunden über die
- in dieser Gewährleistungsvereinbarung genannten Leistungen hinaus keine weiteren Ansprüche zu. 2. IN DEM NACH GELTENDEM RECHT ZULÄSSIGEN MASS UND MIT AUSNAHME DER IN DIESER GEWÄHRLEISTUNGSVEREINBARUNG AUSDRÜCKLICH ANGEGEBENEN VERPFLICHTUNGEN SIND WEDER HP NOCH DESSEN ZULIEFERER ERSATZPFLICHTIG FÜR DIREKTE, INDIREKTE, BESONDERE, ZUFÄLLIGE ODER FOLGESCHÄDEN, UNABHÄNGIG DAVON, OB DIESE AUF DER GRUNDLAGE VON VERTRÄGEN, UNERLAUBTEN HANDLUNGEN ODER ANDEREN RECHTSTHEORIEN GELTEND GEMACHT WERDEN UND OB HP ODER DESSEN ZULIEFERER VON DER MÖGLICHKEIT EINES SOLCHEN SCHADENS UNTERRICHTET WORDEN SIND.
- D. Geltendes Recht
	- 1. Diese Gewährleistungsvereinbarung stattet den Endkunden mit bestimmten Rechten aus. Der Endkunde hat unter Umständen noch weitere Rechte, die in den Vereinigten Staaten von Bundesstaat zu Bundesstaat, in Kanada von Provinz zu Provinz, und allgemein von Land zu Land verschieden sein können.
	- 2. Soweit diese Gewährleistungsvereinbarung nicht dem geltenden Recht entspricht, soll sie als dahingehend abgeändert gelten, dass die hierin enthaltenen Bestimmungen dem geltenden Recht entsprechen. Unter dem geltenden Recht treffen<br>bestimmte Erklärungen und Einschränkungen dieser Gewährleistungsvereinbarung möglicherweise nicht auf den zu. In einigen US-Bundesstaaten und in einigen anderen Ländern (sowie in einigen kanadischen Provinzen):
		- a. werden die Rechte des Verbrauchers nicht durch die Erklärungen und Einschränkungen dieser
		- Gewährleistungsvereinbarung beschränkt (z. B. in Großbritannien);
		-
		- b. ist ein Hersteller nicht berechtigt, solche Erklärungen und Einschränkungen durchzusetzen; verfügt ein Endkunde über weitere Gewährleistungsansprüche; insbesondere kann die Dauer stillschweigender
- Gewährleistungen durch das geltende Recht geregelt sein und darf vom Hersteller nicht eingeschränkt werden, oder eine zeitliche Einschränkung der stillschweigenden Gewährleistung ist zulässig.<br>3. DURCH DIESE GEWÄHRLEISTUNGSVEREINBARUNG WERDEN DIE ANSPRÜCHE DES ENDKUNDEN, DIE DURCH
	- DAS IN DIESEN LÄNDERN GELTENDE RECHT IM ZUSAMMENHANG MIT DEM KAUF VON HP PRODUKTEN GEWÄHRT WERDEN, NUR IM GESETZLICH ZULÄSSIGEN RAHMEN AUSGESCHLOSSEN, EINGESCHRÄNKT ODER GEÄNDERT. DIE BEDINGUNGEN DIESER GEWÄHRLEISTUNGSVEREINBARUNG GELTEN ZUSÄTZLICH ZU DEN GESETZLICHEN ENDKUNDENRECHTEN.

### **HP Herstellergarantie**

### Sehr geehrter Kunde,

Als Anlage finden Sie die Namen und Adressen der jeweiligen HP Gesellschaft, die in Ihrem Land die HP Herstellergarantie gewähren.

**Über die Herstellergarantie hinaus haben Sie gegebenenfalls Mängelansprüche gegenüber Ihrem Verkäufer aus dem Kaufvertrag, die durch diese Garantie nicht eingeschränkt werden.** 

**Deutschland:** Hewlett-Packard GmbH, Herrenberger Straße 140, D-71034 Böblingen<br>Lu**xemburg:** Hewlett-Packard Luxembourg SCA, 7a, rue Robert Stümper, L-2557 Luxembourg-Gasperich<br>**Österreich:** Hewlett-Packard Ges.m.b.H., Wie

### Déclaration de garantie limitée de l'imprimante HP

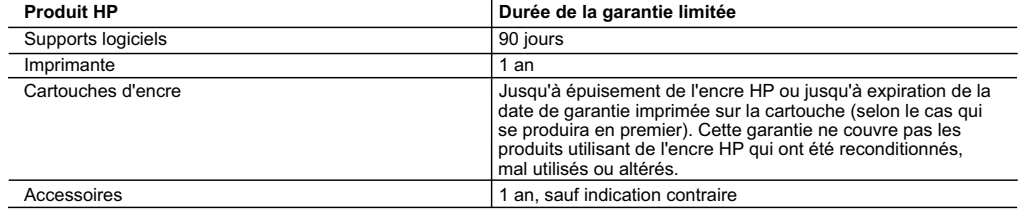

A. Extension de garantie limitée

- 1. Hewlett-Packard (HP) garantit au client utilisateur final que les produhits HP décrits précédemment sont exempts de défauts de matériaux et malfaçons pendant la durée indiquée ci-dessus, à compter de la date d'achat par le client.
- 2. Pour les logiciels, la garantie limitée HP est valable uniquement en cas d'impossibilité d'exécuter les instructions de programmation.
- HP ne garantit pas que le fonctionnement du logiciel ne connaîtra pas d'interruptions ni d'erreurs.<br>3. La garantie limitée HP ne couvre que les défauts qui apparaissent dans le cadre de l'utilisation normale du produit et autre problème, y compris ceux qui surviennent du fait :
	- a. d'une mauvaise maintenance ou d'une modification ;
	- b. de logiciels, de supports, de pièces ou de consommables non fournis ou non pris en charge par HP ;
	- c. du fonctionnement du produit hors de ses caractéristiques ; ou
	- d. d'une modification non autorisée ou d'une mauvaise utilisation.
	- 4. Pour les imprimantes HP, l'utilisation d'une cartouche d'un autre fournisseur ou d'une cartouche rechargée n'entraîne pas la résiliation de la garantie ni d'un contrat de support HP. Toutefois, si la panne ou les dégâts peuvent être attribués à l'utilisation d'une cartouche d'un autre<br>fournisseur, d'une cartouche rechargée ou d'une cartouche périmée, HP facturera nécessaires à la réparation de l'imprimante.
	- 5. Si, pendant la période de garantie applicable, HP est informé d'une défaillance concernant un produit couvert par la garantie HP, HP choisira de réparer ou de remplacer le produit défectueux.
	- 6. Si HP est dans l'incapacité de réparer ou de remplacer, selon le cas, un produit défectueux couvert par la garantie HP, HP devra, dans un délai raisonnable après avoir été informé du défaut, rembourser le prix d'achat du produit.
	- 7. HP ne sera tenu à aucune obligation de réparation, de remplacement ou de remboursement tant que le client n'aura pas retourné le produit défectueux à HP.
	- 8. Tout produit de remplacement peut être neuf ou comme neuf, pourvu que ses fonctionnalités soient au moins équivalentes à celles du produit remplacé.
	- 9. Les produits HP peuvent contenir des pièces, des composants ou des matériels reconditionnés équivalents à des neufs en termes de performances.
	- 10. La garantie limitée HP est valable dans tout pays dans lequel le produit HP couvert est distribué par HP. Des contrats apportant des services de garantie supplémentaires, tels que la réparation sur site, sont disponibles auprès des services de maintenance agréés par HP dans les pays dans lequel le produit est distribué par HP ou par un importateur agréé.
- B. Restrictions de garantie
- DANS LA MESURE OU LES LOIS LOCALES L'AUTORISENT, HP OU SES FOURNISSEURS TIERS NE FONT AUCUNE AUTRE<br>GARANTIE OU CONDITION, EXPRESSE OU IMPLICITE, EN CE QUI CONCERNE LES PRODUITS HP ET NIENT TOUTE GARANTIE IMPLICITE DE COMMERCIALISATION, DE QUALITÉ SATISFAISANTE OU D'ADAPTATION À UN BUT PARTICULIER. C. Restrictions de responsabilité
	- 1. Dans la mesure où les lois locales l'autorisent, les recours énoncés dans cette déclaration de garantie constituent les recours exclusifs du client.
	- 2. DANS LA MESURE OÙ LES LOIS LOCALES L'AUTORISENT, EXCEPTION FAITE DES OBLIGATIONS SPÉCIFIQUEMENT ÉNONCÉES DANS LA PRÉSENTE DÉCLARATION DE GARANTIE, HP OU SES FOURNISSEURS TIERS NE POURRONT ÊTRE TENUS POUR RESPONSABLES DE DOMMAGES DIRECTS, INDIRECTS, SPÉCIAUX OU ACCIDENTELS, QU'ILS SOIENT BASÉS SUR UN CONTRAT, UN PRÉJUDICE OU TOUTE AUTRE THÉORIE LÉGALE, QUE CES DOMMAGES SOIENT RÉPUTÉS POSSIBLES OU NON.
- D. Lois locales
	- 1. Cette déclaration de garantie donne au client des droits juridiques spécifiques. Le client peut également posséder d'autres droits selon les états des Etats-Unis, les provinces du Canada, et les autres pays ou régions du monde.
	- 2. Si cette déclaration de garantie est incompatible avec les lois locales, elle sera considérée comme étant modifiée pour être conforme à la loi locale. Selon ces lois locales, certaines renonciations et limitations de cette déclaration de garantie peuvent ne pas s'appliquer au client. Par exemple, certains états des Etats-Unis, ainsi que certains gouvernements hors des Etats-Unis (y compris certaines provinces du Canada), peuvent :
		- a. exclure les renonciations et limitations de cette déclaration de garantie des droits statutaires d'un client (par exemple au Royaume-Uni) ;
		- b. restreindre d'une autre manière la possibilité pour un fabricant d'imposer ces renonciations et limitations ; ou
		- c. accorder au client des droits de garantie supplémentaires, spécifier la durée des garanties implicites que le fabricant ne peut nier, ou ne pas autoriser les limitations portant sur la durée des garanties implicites.
	- 3. EXCEPTÉ DANS LA MESURE AUTORISÉE PAR LA LÉGISLATION, LES TERMES DE LA PRÉSENTE DÉCLARATION DE GARANTIE N'EXCLUENT, NE LIMITENT NI NE MODIFIENT LES DROITS STATUTAIRES OBLIGATOIRES APPLICABLES À LA VENTE DES PRODUITS HP AUXDITS CLIENTS, MAIS VIENNENT S'Y AJOUTER.

### **Garantie du fabricant HP**

### Cher client

Vous trouverez, ci-après, les coordonnées de l'entité HP responsable de l'exécution de la garantie fabricant relative à votre matériel HP dans votre pays.

**En vertu de votre contrat d'achat, il se peut que vous disposiez de droits légaux supplémentaires à l'encontre de votre vendeur. Ceux-ci ne sont aucunement affectés par la présente garantie du fabricant HP.** 

### En particulier, si vous êtes un consommateur domicilié en France (départements et terricires d'outre-mer (DOM-TOM) inclus dans la limite des textes qui leur sont applicables),<br>le vendeur reste tenu à votre égard des défaut

### **Code de la consommation :**

« Art. L. 211-4. - Le vendeur est tenu de livrer un bien conforme au contrat et répond des défauts de conformité existant lors de la délivrance.<br>Il répond également des défauts de conformité résultant de l'emballage, des i sous sa responsabilité. »

- 
- « Art. L. 211-5. Pour être conforme au contrat, le bien doit :<br>1° Etre propre à l'usage habituellement attendu d'un bien semblable et, le cas échéant correspondre à la description donnée par le vendeur et posséder les qu s racusteur sous ionne se carantion ou de nicodie ;<br>- présenter les qualités qu'un acheteur peut légitimement attendre eu égard aux déclarations publiques faites par le vendeur, par le producteur ou par son représentant, n
- la publicité ou l'étiquetage :
- 2° Ou présenter les caractéristiques définies d'un commun accord par les parties ou être propre à tout usage spécial recherché par l'acheteur, porté à la connaissance du vendeur et que ce dernier a accepté. »

« Art. L.211-12. – L'action résultant du défaut de conformité se prescrit par deux ans à compter de la délivrance du bien. »

### **Code civil :**

- « Code civil Article 1641 : Le vendeur est tenu de la garantie à raison des défauts cachés de la chose vendue qui la rendent impropre à l'usage auquel on la destine, ou qui diminuent tellement cet usage, que l'acheteur ne l'aurait pas acquise, ou n'en aurait donné qu'un moindre prix, s'il les avait connus. »
- « Code civil Article 1648 : L'action résultant des vices rédhibitoires doit être intentée par l'acquéreur dans un délai de deux ans à compter de la découverte du vice. »

**France** : Hewlett-Packard France, SAS, 80, rue Camille Desmoulins, 92788 Issy les Moulineaux Cedex 9<br>**Belgique** : Hewlett-Packard Belgium BVBA/SPRL, 1, rue de l'Aéronef, B-1140 Brussels<br>**Luxembourg** : Hewlett-Packard Luxe

# Certificato di garanzia limitata della stampante HP

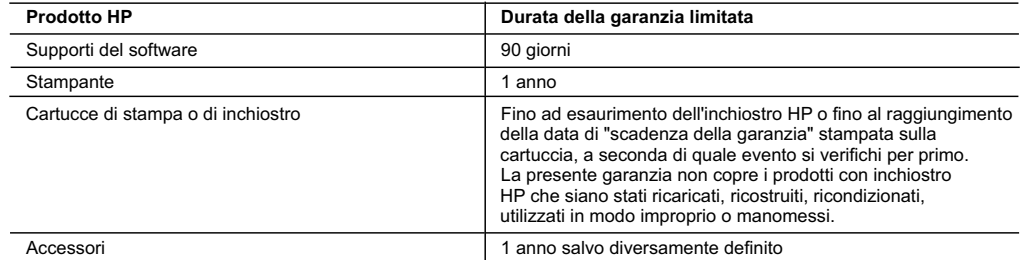

A. Durata della garanzia limitata

- 1. Hewlett-Packard (HP) garantisce all'utente finale che per il periodo sopra indicato, a partire dalla data dell'acquisto, i prodotti HP specificati sono privi di difetti di materiali e di manodopera. Il cliente è responsabile della conservazione della prova di acquisto.
- 2. Per i prodotti software, la garanzia limitata HP si applica solo in caso di mancata esecuzione delle istruzioni di programmazione. HP non garantisce che il funzionamento dei prodotti HP sia interrotto e privo di errori.
- 3. La garanzia HP si applica solo agli eventuali difetti derivanti dall'uso normale del prodotto e non da:
	- a. Manutenzione non corretta oppure modifiche improprie o inadeguate;
	- b. Software, interfacce, supporti, parti o componenti non forniti da HP;
	- c. Funzionamento del prodotto fuori delle specifiche di HP;
	- d. Uso improprio o modifiche non autorizzate.
- 4. Per le stampanti HP, l'utilizzo di una cartuccia non HP o di una cartuccia ricaricata non ha effetti sulla garanzia o su eventuali contratti di assistenza con il cliente. Tuttavia, qualora il malfunzionamento o il danneggiamento della stampante sia dovuto all'uso di una cartuccia di stampa non HP o ricaricata, o di una cartuccia scaduta, al cliente verranno addebitati i costi di manodopera e di materiale sostenuti per la riparazione.
- 5. Se, durante il periodo della garanzia, HP verrà a conoscenza di un difetto di un prodotto hardware coperto dalla garanzia HP, a sua discrezione HP sostituirà o riparerà il prodotto difettoso.
- 6. Se HP non fosse in grado di riparare o sostituire adeguatamente un prodotto difettoso coperto dalla garanzia HP entro un tempo ragionevole, HP rimborserà il prezzo d'acquisto del prodotto.
- 7. HP non ha alcun obbligo di riparazione, sostituzione o rimborso fino al momento della restituzione del prodotto difettoso.
- 8. I prodotti sostitutivi possono essere nuovi o di prestazioni equivalenti a un prodotto nuovo, purché dotati di funzioni almeno uguali a quelle del prodotto sostituito.
- 9. I prodotti HP possono contenere parti, componenti o materiali ricondizionati equivalenti ai nuovi per prestazioni.
- 10. La garanzia limitata HP è valida in qualunque paese in cui i prodotti HP sopraelencati sono distribuiti da HP. Eventuali contratti per servizi di garanzia aggiuntivi, come l'assistenza 'on-site', possono essere richiesti a un centro di assistenza HP autorizzato che si occupi della distribuzione del prodotto o a un importatore autorizzato.
- B. Garanzia limitata

IN CONFORMITÀ ALLE DISPOSIZIONI DI LEGGE VIGENTI, È ESCLUSA QUALSIASI GARANZIA O CONDIZIONE, SCRITTA OPPURE VERBALE, ESPRESSA O IMPLICITA DA PARTE DI HP O DI SUOI FORNITORI. HP ESCLUDE SPECIFICATAMENTE QUALSIASI GARANZIA O CONDIZIONE IMPLICITA DI COMMERCIABILITÀ, QUALITÀ SODDISFACENTE E IDONEITÀ AD USO PARTICOLARE.

- C. Responsabilità limitata
	- 1. Le azioni offerte dalla presente garanzia sono le sole a disposizione del cliente.
	- 2. IN CONFORMITÀ ALLE DISPOSIZIONI DI LEGGE VIGENTI, FATTA ECCEZIONE PER GLI OBBLIGHI ESPRESSI SPECIFICAMENTE NELLA PRESENTE GARANZIA HP, IN NESSUN CASO HP O I RELATIVI FORNITORI SARANNO RESPONSABILI DI DANNI DIRETTI, INDIRETTI, SPECIALI, ACCIDENTALI O CONSEGUENTI, O ALTRI DANNI DERIVANTI DALL'INADEMPIMENTO DEL CONTRATTO, ILLECITO CIVILE O ALTRO.
- D. Disposizioni locali
	- 1. Questa garanzia HP conferisce al cliente diritti legali specifici. Il cliente può anche godere di altri diritti legali che variano da stato a stato negli Stati Uniti, da provincia a provincia in Canada, e da paese/regione a paese/regione nel resto del mondo.
	- 2. Laddove la presente garanzia HP risulti non conforme alle leggi locali, essa verrà modificata secondo tali leggi. Per alcune normative locali, alcune esclusioni e limitazioni della presente garanzia HP possono non essere applicabili. Ad esempio, in alcuni stati degli Stati Uniti e in alcuni governi (come le province del Canada), è possibile:
		- a. Impedire che le esclusioni e le limitazioni contenute nella garanzia HP limitino i diritti statutari del consumatore (come avviene nel Regno Unito).
		- b. Limitare la possibilità da parte del produttore di rafforzare tali esclusioni o limitazioni.
		- c. Concedere al cliente diritti aggiuntivi, specificare la durata delle garanzie implicite che il produttore non può escludere o non consentire limitazioni alla durata delle garanzie implicite.
	- 3. I TERMINI CONTENUTI NELLA PRESENTE DICHIARAZIONE DI GARANZIA, FATTI SALVI I LIMITI IMPOSTI DALLA LEGGE, NON ESCLUDONO, LIMITANO O MODIFICANO, BENSÌ INTEGRANO, I DIRITTI LEGALI APPLICABILI ALLA VENDITA DEI PRODOTTI HP AI CLIENTI DI TALI PAESI.

### **Garanzia del Produttore**

Gentile Cliente,

In allegato troverà i nomi e indirizzi delle Società del Gruppo HP che prestano i servizi in Garanzia (garanzia di buon funzionamento e garanzia convenzionale) in Italia.

**Oltre alla Garanzia del Produttore, Lei potrà inoltre far valere i propri diritti nei confronti del venditore di tali prodotti, come previsto negli articoli 1519 bis e seguenti del Codice Civile.**

**Italia/Malta:** Hewlett-Packard Italiana S.p.A, Via G. Di Vittorio 9, 20063 Cernusco sul Naviglio

# Verklaring van beperkte garantie bij HP printer

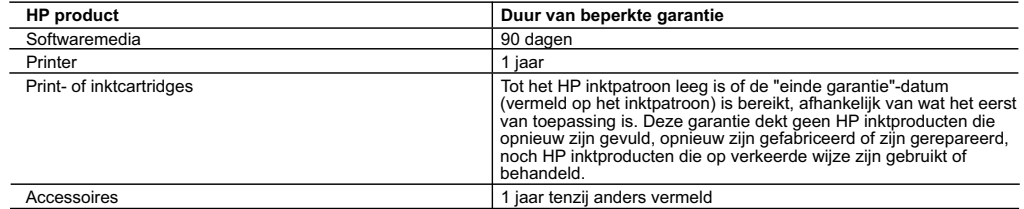

A. Duur van beperkte garantie

- 1. Hewlett-Packard (HP) garandeert de eindgebruiker dat bovenstaande HP-producten vrij van materiaal- en fabricagedefecten zijn gedurende de hierboven aangegeven periode, die begint op de datum van aankoop door de klant. De klant moet een bewijs van de datum van aankoop kunnen overleggen.
- 2. Met betrekking tot softwareproducten is de beperkte garantie van HP uitsluitend geldig voor het niet kunnen uitvoeren van programmeringsinstructies. HP garandeert niet dat de werking van een product ononderbroken of vrij van fouten is.
- 3. De beperkte garantie van HP geldt alleen voor defecten die zich voordoen als resultaat van een normaal gebruik van het product en is niet van toepassing in de volgende gevallen:
	- a. onjuist of onvoldoende onderhoud of wijziging van het product;
- b. software, interfaces, afdrukmateriaal, onderdelen of benodigdheden die niet door HP worden geleverd of ondersteund; c. gebruik dat niet overeenstemt met de specificaties van het product;
	- d. onrechtmatige wijzigingen of verkeerd gebruik.
- 4. Voor HP printerproducten is het gebruik van een cartridge die niet door HP is geleverd of een nagevulde cartridge niet van invloed op de garantie aan de klant of een contract voor ondersteuning dat met de klant is gesloten. Als echter een defect of beschadiging van de printer toegewezen kan worden aan het gebruik van een cartridge die niet van HP afkomstig is, een nagevulde cartridge of een verlopen inktcartridge, brengt HP de gebruikelijke tijd- en materiaalkosten voor het repareren van de printer voor het betreffende defect of de betreffende beschadiging in rekening.
- 5. Als HP tijdens de van toepassing zijnde garantieperiode kennisgeving ontvangt van een defect in een softwareproduct,<br>in afdrukmateriaal of in een inktproduct dat onder de garantie van HP valt, wordt het defecte product Als HP tijdens de van toepassing zijnde garantieperiode kennisgeving ontvangt van een defect in een hardwareproduct dat onder de garantie van HP valt, wordt naar goeddunken van HP het defecte product door HP gerepareerd of vervangen.
	- 6. Als het defecte product niet door HP respectievelijk gerepareerd of vervangen kan worden, zal HP de aankoopprijs voor het defecte product dat onder de garantie valt, terugbetalen binnen een redelijke termijn nadat HP kennisgeving van het defect heeft ontvangen.
	- 7. HP is niet verplicht tot reparatie, vervanging of terugbetaling tot de klant het defecte product aan HP geretourneerd heeft.
	- 8. Een eventueel vervangingsproduct mag nieuw of bijna nieuw zijn, vooropgesteld dat het ten minste dezelfde functionaliteit heeft als het product dat wordt vervangen.
- 9. De beperkte garantie van HP is geldig in alle landen/regio's waar het gegarandeerde product door HP wordt gedistribueerd, met<br>uitzondering van het Midden-Oosten, Afrika, Argentinië, Brazilië, Mexico, Venezuela en de tot "Départements d'Outre Mer". Voor de hierboven als uitzondering vermelde landen/regio's, is de garantie uitsluitend geldig in het<br>land/de regio van aankoop. Contracten voor extra garantieservice, zoals service op de locatie elk officieel HP-servicekantoor in landen/regio's waar het product door HP of een officiële importeur wordt gedistribueerd.
	- 10. Er wordt geen garantie gegeven op HP-inktpatronen die zijn nagevuld, opnieuw zijn geproduceerd, zijn opgeknapt en verkeerd zijn gebruikt of waarmee op enigerlei wijze is geknoeid.
- B. Garantiebeperkingen
	- IN ZOVERRE DOOR HET PLAATSELIJK RECHT IS TOEGESTAAN, BIEDEN NOCH HP, NOCH LEVERANCIERS (DERDEN)<br>ANDERE UITDRUKKELIJKE OF STILZWIJGENDE GARANTIES OF VOORWAARDEN MET BETREKKING TOT DE PRODUCTEN VAN HP EN WIJZEN ZIJ MET NAME DE STILZWIJGENDE GARANTIES EN VOORWAARDEN VAN VERKOOPBAARHEID, BEVREDIGENDE KWALITEIT EN GESCHIKTHEID VOOR EEN BEPAALD DOEL AF.
- C. Beperkte aansprakelijkheid
	- 1. Voor zover bij de plaatselijke wetgeving toegestaan, zijn de verhaalsmogelijkheden in deze beperkte garantie de enige
- en exclusieve verhaalsmogelijkheden voor de klant. 2. VOORZOVER DOOR HET PLAATSELIJK RECHT IS TOEGESTAAN, MET UITZONDERING VAN DE SPECIFIEKE VERPLICHTINGEN IN DEZE GARANTIEVERKLARING, ZIJN HP EN LEVERANCIERS (DERDEN) ONDER GEEN BEDING AANSPRAKELIJK VOOR DIRECTE, INDIRECTE, SPECIALE EN INCIDENTELE SCHADE OF GEVOLGSCHADE, OF DIT NU GEBASEERD IS OP CONTRACT, DOOR BENADELING OF ENIGE ANDERE JURIDISCHE THEORIE, EN ONGEACHT OF HP VAN DE MOGELIJKHEID VAN DERGELIJKE SCHADE OP DE HOOGTE IS.
- D. Lokale wetgeving
	- 1. Deze garantieverklaring verleent de klant specifieke juridische rechten. De klant kan over andere rechten beschikken die in de V.S. van staat tot staat, in Canada van provincie tot provincie en elders van land tot land of van regio tot regio kunnen verschillen.
	- 2. In zoverre deze garantieverklaring niet overeenstemt met de plaatselijke wetgeving, zal deze garantieverklaring als aangepast en in overeenstemming met dergelijke plaatselijke wetgeving worden beschouwd. Krachtens een dergelijke plaatselijke wetgeving is het mogelijk dat bepaalde afwijzingen en beperkingen in deze garantieverklaring niet op de klant van toepassing zijn. Sommige staten in de Verenigde Staten en bepaalde overheden buiten de Verenigde Staten (inclusief provincies in Canada) kunnen bijvoorbeeld:
		- a. voorkomen dat de afwijzingen en beperkingen in deze garantieverklaring de wettelijke rechten van een klant beperken (bijvoorbeeld het Verenigd Koninkrijk);
		- b. op andere wijze de mogelijkheid van een fabrikant beperken om dergelijke niet-aansprakelijkheidsverklaringen of beperkingen af te dwingen;
		- c. de klant aanvullende garantierechten verlenen, de duur van de impliciete garantie bepalen waarbij het niet mogelijk is dat
- de fabrikant zich niet aansprakelijk verklaart of beperkingen ten aanzien van de duur van impliciete garanties niet toestaan. 3. DE IN DEZE VERKLARING GESTELDE GARANTIEVOORWAARDEN VORMEN, BEHALVE IN DE WETTELIJK TOEGESTANE MATE, GEEN UITSLUITING, BEPERKING OF WIJZIGING VAN, MAAR EEN AANVULLING OP DE VERPLICHTE EN WETTELIJK VOORGESCHREVEN RECHTEN DIE VAN TOEPASSING ZIJN OP DE VERKOOP VAN HP-PRODUCTEN.

### **HP Fabrieksgarantie**

Geachte klant,

Als bijlage ontvangt u hierbij een lijst met daarop de naam en het adres van de HP vestiging in uw land waar u terecht kunt voor de HP fabrieksgarantie

**Naast deze fabrieksgarantie kunt u op basis van nationale wetgeving tevens jegens uw verkoper rechten putten uit de verkoopovereenkomst. De HP fabrieksgarantie laat de wettelijke rechten onder de toepasselijke nationale wetgeving onverlet.** 

**Nederland:** Hewlett-Packard Nederland BV, Orteliuslaan 1000, 3528 BD Utrecht **Belgique:** Hewlett-Packard Belgium BVBA/SPRL, Luchtschipstraat 1, B-1140 Brussels

### Gesetzliche Informationen

### Gesetzliche Identifikationsnummer des Modells

Aus Gründen der gesetzlichen Identifikation wird Ihrem Produkt eine gesetzliche Modellnummer zugewiesen. Die gesetzliche Modellnummer für Ihr Produkt lautet VCVRA-0805. Diese gesetzliche Nummer darf nicht mit dem Marketingnamen (HP Deskjet D4300) oder der Produktnummer (CB700A etc.) verwechselt werden.

### Informazioni sulle normative

### Numero identificativo del modello a norma

Ai fini dell'identificazione del modello a norma, al prodotto è assegnato un Numero di modello a norma. Il numero di modello a norma del prodotto è VCVRA-0805 e non deve essere confuso con il nome commerciale (HP Deskjet D4300) o i numeri di prodotto (CB700A e così via).

### Wo Sie Informationen erhalten

Informationen zur Fehlerbehebung oder zu Produktspezifikationen, rechtliche Hinweise, Informationen zur Umgebung sowie weitere gesetzliche Informationen finden Sie in der elektronischen Hilfe, die auf Ihrem Computer installiert wurde.

### Recherche d'informations

Des informations sur le dépannage, les spécifications du produit, les dispositions légales, l'environnement et les réglementations sont incluses dans l'aide en ligne, installée sur votre ordinateur.

### Informations de conformité

### Numéro d'identification de modèle réglementaire

Pour des raisons réglementaires d'identification, un numéro réglementaire de modèle a été affecté à votre produit. Le numéro réglementaire de modèle de votre produit est le VCVRA-0805. Il ne doit pas être confondu avec le nom marketing du produit (HP Deskjet D4300) ni avec le numéro de produit (CB700A, etc.).

### Wettelijke informatie

### Wettelijk voorgeschreven modelidentificatienummer

Voor wettelijke identificatiedoeleinden is aan dit product een voorgeschreven modelnummer toegewezen. Het wettelijk voorgeschreven modelnummer van dit product is VCVRA-0805. Verwar dit voorgeschreven nummer niet met de naam waaronder het product op de markt gebracht wordt (HP Deskjet D4300) of het productnummer (CB700A, enzovoort).

### Ricerca di informazioni

Per la risoluzione dei problemi, le specifiche del prodotto, le informazioni legali, ambientali e ulteriori informazioni sulle normative, fare riferimento alla Guida in formato elettronico caricata sul computer.

### Meer informatie

Informatie over het oplossen van problemen, productspecificaties, juridische kennisgevingen, milieu-informatie en andere wettelijke informatie kunt u vinden in de elektronische Help die op de computer is geplaatst.

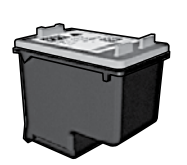

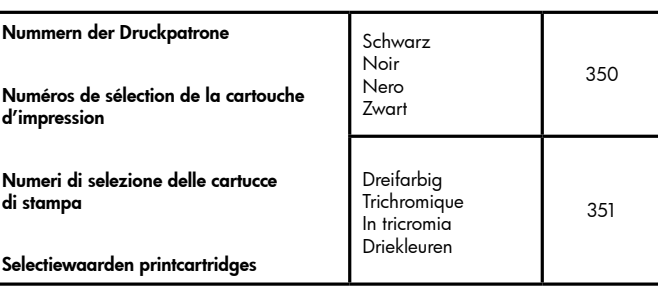

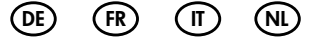

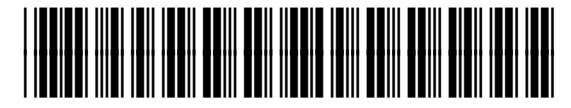

\*CB700-90047\*

© 2007 Hewlett-Packard Development Company.

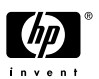

Printed in [country] 12/2007